### **Digital Photo Work Flow - Andy Howard**

#### Capture

- Camera
- Digitizer
- Phone

#### Transfer

- Use card reader to transfer images from memory card to internal computer hard drive
- For Apple iPhone images, go to Photos, select desired images, Export to internal computer hard drive
- Return memory card to camera and reformat. Warning all data, including camera setting files, will be deleted

#### **Download to Hard Drive**

- Directory organization
  - Clubs, Family, Work, Organs, etc
    - Year
- Backup hard drive
  - Time Machine (Mac) Ext HD
  - DropSync 3 Ext HD
  - Backblaze Cloud
  - SmugMug
- Spreadsheet
  - Tab per camera
  - File name range, description, date

#### Import (Register) to Lightroom Classic

- Pre-set for camera
- Global keywords for import

#### **Library Module - (G)rid mode**

- Rename for camera type
  - 8N-yyfnnnn
  - AA4-yyfnnnn
- Specific keywords
  - Hierarchy Texas > Houston
- Add/amend metadata
- Collections ("B")
- Map

#### (D)evelop Module

- Global Edits
- Selective Edits
- Photoshop
- Other Programs

#### Output

- Print
- Publish Services Smugmug
- Export (different resolutions)
  - Social Media
  - Contests

## **Digital Photo Workflow Flow Chart - ACH**

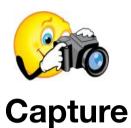

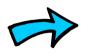

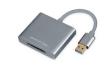

**Transfer** 

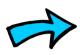

Download to Hard drive

- -Backup
- -Spreadsheet

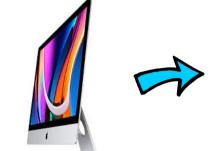

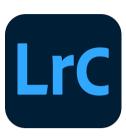

Import -Pre-set

World Backup Day - 31March

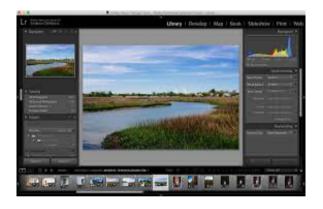

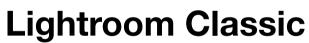

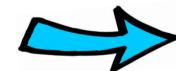

# Output

- -Print
- -Smugmug
- -Social Media
- -Contests

Library Module (G)rid or Loup(e)

- -Rename
- -Keywords
- -Metadata
- -Collections
- -Map

Develop Module (D)evelop

- -Global edits
- -Selective edits
- -Photoshop
- -Other programs